# **DNSCrypt**

# **Install on your device**

Follow the [link](https://github.com/DNSCrypt/dnscrypt-proxy/wiki/Installation#os-specific-instructions) and select your operating system.

## **Config file**

#### **server\_names**

Change your dnscrypt-proxy.toml config file.

```
server_names = ['techsaviours.org']
```
#### **Sources**

Disable all

[sources]

### **Anonymized DNS**

Go to the bottom routes  $=$  [ and add:

```
routes = [
     { server_name='2.dnscrypt-cert.techsaviours.org',
via=['sdns://gRI0NS4xMzIuMjQ1Ljk1OjQ0MzQ'] }
]
```
#### **Static**

Scroll down to the bottom and add the TECH **SAVIOURS** server in static and stamp:

```
[static.'techsaviours.org']
     stamp =
'sdns://AQcAAAAAAAAAEjQ1LjEzMi4yNDUuOTU6NDQzNCAaKOG7s_XPRo0TVYMDCtgWPemMyDTh
FEe1os3q_As_UCAyLmRuc2NyeXB0LWNlcnQudGVjaHNhdmlvdXJzLm9yZw'
```
Restart the service or reconnect your client.

From: <http://wiki.techsaviours.org/>- **Your Digital Privacy DIY Solutions | TECH SAVIOURS .ORG**

Permanent link: **<http://wiki.techsaviours.org/en/desktop/services/dnscrypt?rev=1637960662>**

Last update: **2022/10/24 08:24**

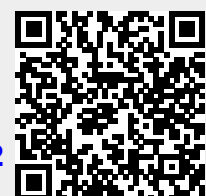